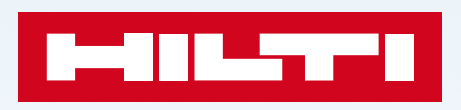

**Progettazione delle connessione tra elementi in calcestruzzo con barre di armature post installate tramite PROFIS Engineering**

1

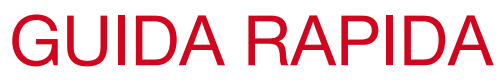

**Modulo - Armatura Post-Installata**

GUIDA RAPIDA **La teoria dell'ancorante copre l'ancoraggio di singoli tasselli <sup>e</sup> di piastre base in acciaio, mentre la teoria del calcestruzzo armato, rebar, disciplina i collegamenti degli elementi in calcestruzzo attraverso barre di armature post-installate con ancorante chimico** 

#### L'importanza delle connessioni postinstallate

**Differenza tra la teoria dell'ancorante e la teoria rebar**

Oggi, la maggior parte dei cantieri richiede l'installazione di piastre di base o la giunzione di elementi in calcestruzzo, spesso effettuate con ancoranti chimici a iniezione. Questi sono specificati durante la fase di progettazione oppure sono necessari durante la fase esecutiva per migliorare l'efficienza del cantiere o per correggere errori di installazione.

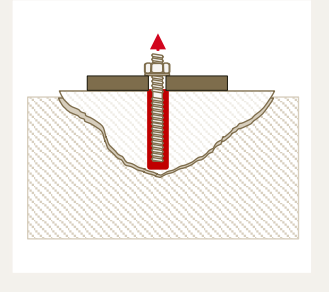

**Fig. 1: Collegamento con** ancorate post-installato

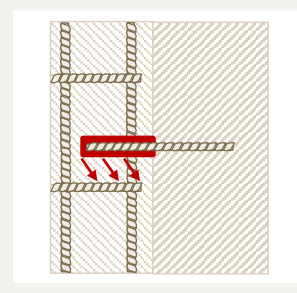

**Fig. 2:** Collegamento con armature post-installate

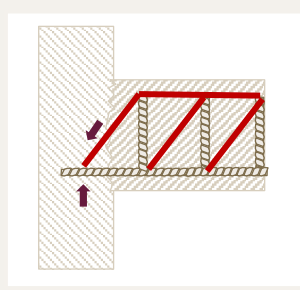

**Fig. 3:** Modello a Tirante-Puntone

Il quadro normativo per la post-installazione degli ancoranti e delle barre di armatura si basa su diversi principi teorici, approcci progettuali e processi di qualifica dei prodotti. Per l'ancorante è possibile seguire la norma EN 1992-4, mentre per le armature post-installate si ha la possibilità di progettare secondo EN 1992-1 o TR 069. Il semplice calcolo della profondità di ancoraggio dell'armatura con la teoria dell'ancorarne secondo EN 1992-4 (possibile in una certa misura, poiché le armature possono essere qualificate anche come ancoranti di piastre di base) potrebbe non essere in linea con le norme utilizzate nella progettazione del calcestruzzo.

#### **Teoria dell'ancorante Teoria Rebar**

**1**

Utilizzando la teoria dell'ancorante, il carico da un elemento in acciaio viene trasferito alla struttura in calcestruzzo, attraverso una piastra di ancoraggio fissata al calcestruzzo con ancoranti post-installati. Gli ancoranti trasferiscono all'elemento in calcestruzzo esistente il carico di trazione, di taglio o una combinazione di entrambi. Sfruttare la resistenza a trazione del calcestruzzo è essenziale affinché il fissaggio resista al carico. Significa che la rottura conica del calcestruzzo anche se fragile è accettata e considerata nel progetto.

Secondo la teoria *rebar*, il carico viene trasferito al calcestruzzo allo stesso modo di un'armatura gettata in opera. Le connessioni sono progettate attraverso modelli a tirante-puntone. Nel caso di una giunzione con sovrapposizione delle armature post-installate a quelle esistenti, il carico viene trasferito attraverso un meccanismo locale tirante-puntone allo stesso modo di una normale ripresa di getto con ferri di chiamata (non in contato con i ferri di ripresa). La modalità di rottura fragile del calcestruzzo è infatti impedita da puntoni di compressione globali o locali; pertanto, le regole di progettazione delle norme internazionali del cemento armato non considerano la resistenza a trazione del calcestruzzo e ipotizzano che sono le armature a resistere e trasmettere tutta le forza di trazione.

#### **Le principali differenze tra la teoria dell'ancorante e la teoria rebar si trovano nella qualifica del prodotto e la progettazione**

#### ▪ **Procedura di qualifica prodotto**

Sia che si progetti un collegamento post-installato acciaio-calcestruzzo o calcestruzzo-calcestruzzo, in entrambi i casi è necessario affidarsi a sistemi qualificati e coerenti con il quadro normativo adottato per il progetto (documento ETA). Entrambe le teorie progettuali sono supportate da differenti procedure di qualifica in linea con le condizioni applicative oggetto della valutazione (es. statica, sismica).

#### ▪ **Approccio progettuale**

Quando si progetta un ancorante post-installato secondo la teoria dell'ancorante, la capacita resistente viene calcolata e quindi confrontata con il carico di progetto, come in un normale approccio progettuale secondo i principi degli stati limite. Per le connessioni di elementi in calcestruzzo con armature post-installate secondo la teoria rebar, il risultato del calcolo è la lunghezza di ancoraggio oppure la lunghezza di sovrapposizione, che seguono regole simili al calcolo del ancoraggio di armature gettate in opera.

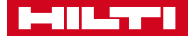

**PROFIS Engineering Suite Modulo - Armatura Post-Installata** **Con Rebar Revolution di EOTA TR 069 puoi progettare le tue armature post-installate con ancoranti chimici testati secondo l'EAD 332402-00-0601 con una tensione di aderenza superiore alle barre gettate in opera**

**Cos'è l'EOTA TR 069 e perché si parla di Rebar Revolution?**

**2**

L'armatura post-installata viene utilizzata sia negli edifici nuovi che in quelli esistenti. Alcuni collegamenti tipici sono collegamento di una parete nuova a una esistente, ancoraggio di pianerottoli, solaio a parete o collegamenti di pilastri nuovi a fondazioni esistenti. Il presupposto fondamentale per la trasmissione delle forze di trazione o per progettare un collegamento strutturale a momento era fino a poco tempo la sovrapposizione delle armature post-installate a quelle esistenti. Ciò significa progettazione secondo EN 1992-1-1 e qualifica prodotto secondo EAD 330087.

Rebar Revolution fa riferimento al *Technical Report* TR069 pubblicato dal'EOTA nel 2019 «Design method for anchorages of post-installed reinforcing bars (rebars) with improved bond-splitting behavior as compared to EN 1992-1-1» che consente la progettazione a livello europeo di giunzioni strutturali che trasmettono un momento flettente senza dover sovrapporre le armature post-installate a quelle esistenti. L'aggiornamento del 2021 del TR069 permette di progettare anche in condizioni sismiche.

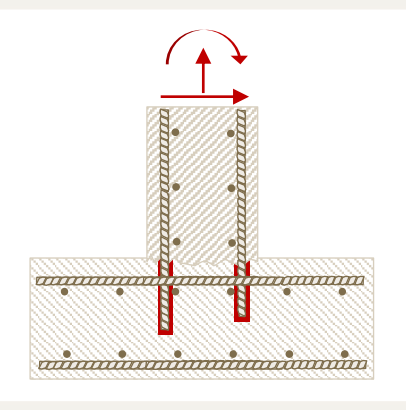

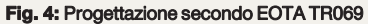

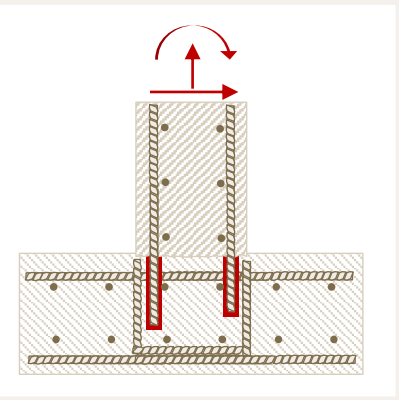

**Fig. 5:** Progettazione secondo EC 2-1

### QUALI ANCORANTI CHIMICI SONO IDONEI E COME DEVONO ESSERE TESTATI

EAD 332402-00-0601 è il documento che descrive i test che sono alla base del processo di qualifica per gli ancoranti chimici a iniezione in grado di resistere nel caso di applicazioni che trasmettono momenti flettenti e trazione senza dover sovrapporre le armature. I criteri delle prove includono la valutazione comportamento del reale di *bond-splitting* delle barre di armature post-installate, che, a seconda del sistema di ancorante chimico utilizzato, possono essere significativamente più performanti rispetto alle barre di armatura gettate in opera. Attualmente puoi progettare secondo l'EOTA TR 069 con le resine Hilti HY 200-R V3 e RE 500 V4. Con quest'ultima anche in condizioni simiche.

#### EOTA TR 069 – UNISCE DIVERSE NORME E LINEE GUIDA

EOTA TR 069 costituisce un ponte tra gli la norma EN 1992-4 (progettazione degli ancoraggi) e EN 1992-1-1 (progettazione delle strutture in cemento armato). Con EOTA TR 069 la lunghezza di ancoraggio è determinata in base a un principio di gerarchia delle resistenze dalla minima tra rottura dell'acciaio, rottura del cono di calcestruzzo o rottura bond-splitting. Inoltre, la lunghezza di ancoraggio determinata deve rispettare le lunghezze minime imposte dalla norma EN 1992-1-1.

Lo scopo dell'EOTA TR 069 è determinare e verificare la lunghezza di ancoraggio dell'armatura post-installata nell'elemento di calcestruzzo esistente. Il trasferimento delle forze all'interno di un elemento a tra l'elemento nuovo e quello esistente deve essere verificato separatamente secondo EN 1992-1-1 (ad es. resistenza all'azione tagliante nell'interfaccia tra calcestruzzi gettati in tempi diversi, nonché resistenza la resistenza a flessione e taglio del elemento).

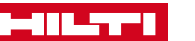

.

**PROFIS Engineering Suite Modulo - Armatura Post-Installata**

ENTRIES IN

**Progetta facilmente tutte le diverse applicazioni di connessioni di elementi in calcestruzzo tramite barre d'armature post-installate (con e senza sovrapposizione alle armature esistenti) con tutti i metodi di progettazione possibili**

#### Inizia la progettazione selezionando la connessione e il tipo di applicazione. L'elenco PROFIS ENGINEERING delle opzioni cambierà a seconda della selezione: con armatura sovrapposta o senza Per iniziare vai al tab "Connessioni" **Inizia selezionando prima il tipo di**  Connessioni **connessione e seguendo**  Connessioni **il tipo di applicazione**   $\equiv$  Con armature sovrapposte **EE** Con armature sovrapposte Senza armature sovrapposte Senza armature sovrapposte Annlicazioni Applicazioni **3**  $\equiv$  Connessione solaio su solaio Connessione parete su solaio 冊 Connessione trave su trave Connessione pilastro su solaio Connessione parete su parete Connessione solaio su parete Ж Connessione pilastro su pilastro Connessione trave su parete Connessione trave su solaio  $\equiv$ Connessione trave su pilastro JJ. Connessione pilastro su parete Barra singola Barra singola **Il metodo di**  EN1992-1-1, lunghezza massima di ◯ EN ancoraggio, N/A **progettazione dipende**  perforazione, I<sub>v</sub> = 225 mm ○ EN Tirante - Puntone, lunghezza **dal tipo di connessione**  massima di perforazione, I<sub>v</sub> = 360 **e dal tipo di carico** mm 6 EOTA TR069, lunghezza massima di perforazione, I<sub>v</sub> = 100 mm

Estensione all'appoggio  $\overline{\mathcal{L}}$ 

La sovrapposizione può essere progettata come un'estensione nel supporto se le armature post-installate si sovrappongono nella regione del supporto

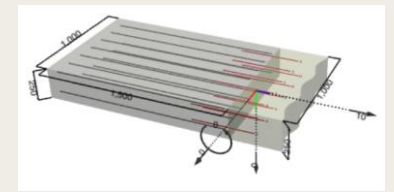

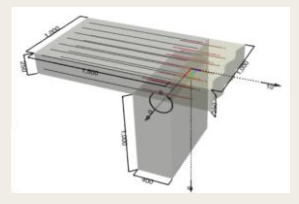

Se viene considerato l'appoggio, la trazione sulle armature (risultante dal carico di taglio ΔFtd) agisce solo nello strato inferiore di solette e travi.

Se non viene considerato l'appoggio, la trazione sulle armature (risultante dal carico di taglio ΔFtd) agisce in entrambi gli strati di armatura delle solette e delle travi.

Attivando "Continuo in direzione X" l'utente definisce che l'elemento in calcestruzzo non è limitato in direzione x ma continuo.

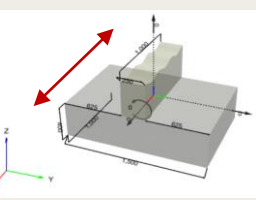

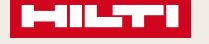

Continuo in direzione X +

**PROFIS Engineering Suite Modulo - Armatura Post-Installata** **Con il modulo «Armatura post-installata» di PROFIS Engineering puoi facilmente definire e controllare i carichi agenti**

**Inserisci i carichi** Puoi inserire i carichi agenti sia dal modello 3D sia nella tabella sotto la schermata del modello. In funzione del tipo di connessione e applicazione puoi anche inserire le sollecitazioni rilevanti del caso.

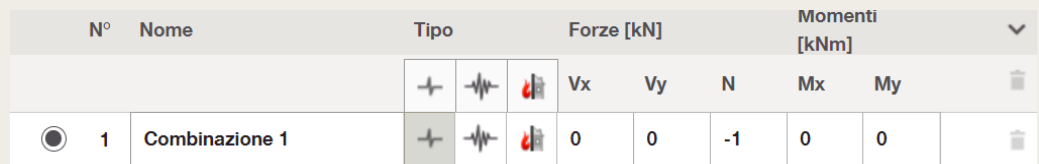

#### **Estensioni**

#### **Giunzioni in Nodi a T**

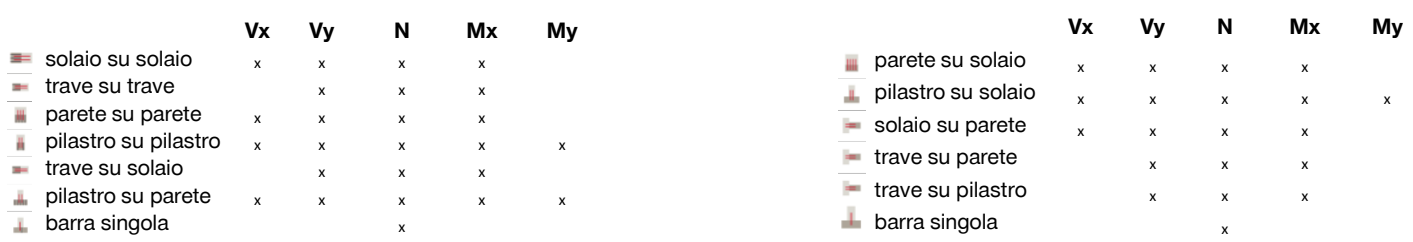

#### **Continua definendo il materiale base**

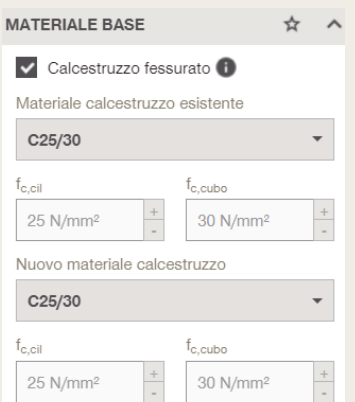

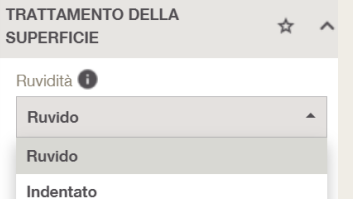

Continua definendo il materiale base e i suoi parametri sia per l'elemento in calcestruzzo esistente e sia per il nuovo.

Per iniziare vai al tab "materiale base"

 $\bullet$ 

Per la progettazione di ferri post installati (senza sovrapposizione alle armature esistenti), il calcestruzzo di default viene considerato fessurato. Nel caso in cui questa ipotesi non sia applicabile alla tua applicazione, deseleziona il segno della spunta. La resistenza è influenzata da questo parametro.

Nei menu a tendina l'utente può selezionare la resistenza del calcestruzzo in un intervallo da C12/15 a C50/60.

Se hai una resistenza del calcestruzzo maggiore o minore, puoi comunque customizzare.

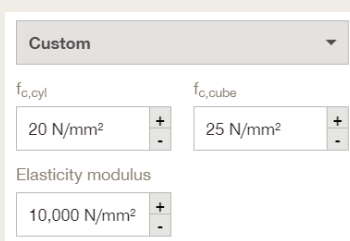

È possibile definire la rugosità nell'interfaccia tra l'elemento nuovo e quello esistente. Il grado di rugosità scelto (ed eseguito) influisce sulla verifica a taglio e sul trasferimento dei carichi attraverso l'interfaccia.

▪ ruvido

indentato

41 L.T

**PROFIS Engineering Suite Modulo - Armatura Post-Installata** **Sapevi che l'utilizzo di una specifica guida per la perforazione ti aiuterà a ridurre un eventuale deviazione del foro dal percorso previsto del 4-6%? Altrimenti potrebbe essere necessario aumentare il copriferro per proteggere adeguatamente le barre post-installate vicine ai bordi.**

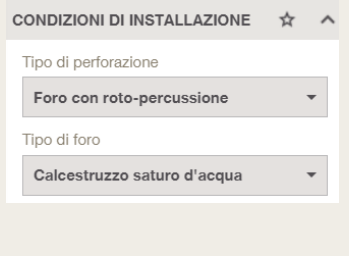

É possibile scegliere diversi metodi di perforazione in funzione delle necessità progettuali e di installazione in cantiere. Il software ti indicherà se hai scelto il prodotto idoneo per la modalità di perforazione selezionata.

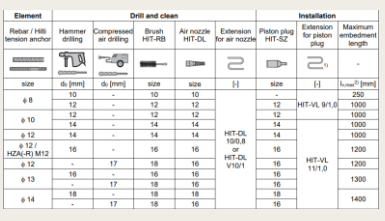

Supporto alla perforazione <sup>0</sup>

H

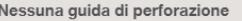

Nel caso in cui non si usa una guida per la perforazione, l'approvazione ETA assume un'elevata deviazione dalla direzione teorica di installazione che influisce il copriferro minimo.

I test dimostrano che si può assumere che i fori a roto percussione siano installati con una deviazione del 6% dalla direzione teorica mentre per la perforazione ad aria compressa bisogna considerare una deviazione del 8%. La deviazione dalla direzione di installazione può essere ridotta al 2% se in cantiere viene usata una guida per la perforazione. In certi casi critici, come in sovrapposizione di armature in solai con spessori ridotti, è richiesta una perforazione più precisa per assicurare un'appropriata installazione delle barre post-installate e non sempre la guida è sufficiente. In tali casi, devono essere prese misure aggiuntive per garantire la direzione di perforazione

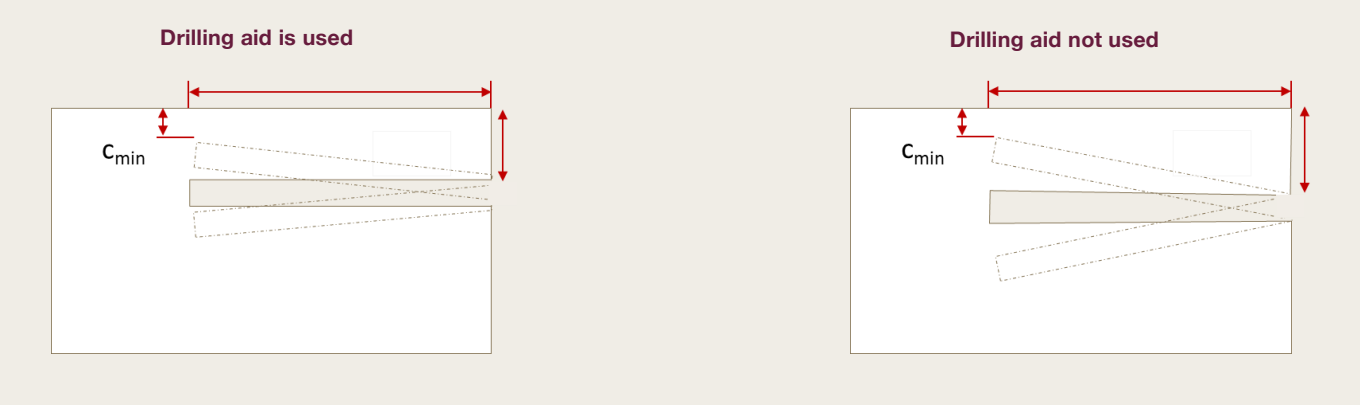

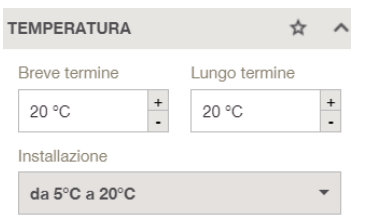

Il comportamento degli ancoranti chimici per armature post-installate è influenzato dalla temperatura, in particolare:

- tempo di installazione/indurimento
- comportamento a breve termine
- comportamento a lungo termine

Inserendo queste temperature il software preseleziona le possibili prodotti. Ad esempio, ancoranti a lento indurimento per alte temperature di installazione, ecc.

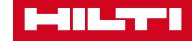

**PROFIS Engineering Suite Modulo - Armatura Post-Installata** **Maggiori sono le informazioni che PROFIS Engineering ha sull'armatura esistente, meglio può utilizzarle per trasferire i carichi dall'armatura post-installata a quella esistente.**

**Per l'aggiunta di nuovo elementi (giunti a T) senza armature sovrapposte ti basta definire la qualità**

**dell'acciaio e la densità delle armature superficiali**

**Continua definendo l'armatura esistente** Continua il tuo progetto inserendo le tue informazioni sull'armatura esistente nel calcestruzzo esistente. Le informazioni necessarie variano in base al tipo di connessione

井 Per iniziare vai al tab "armatura esistente"

**Per le estensioni di elementi con armature sovrapposte è possibile definire armature longitudinali e trasversali**

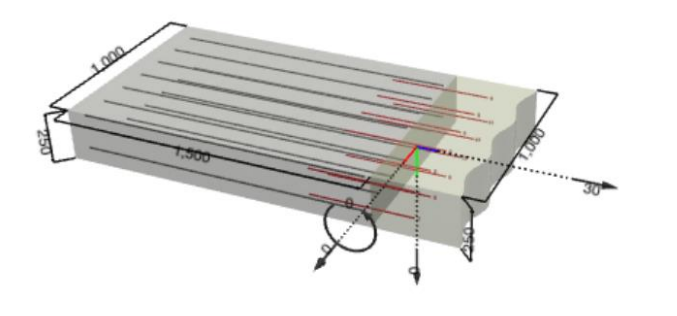

☆ ^ **MATERIALI** Snervamento dell'armatura f<sub>vk</sub>  $\frac{+}{\cdot}$ 450 N/mm<sup>2</sup>

Definisci la tensione caratteristica di snervamento

#### **MATERIALI** ☆ Snervamento dell'armatura f<sub>vk</sub>  $\ddot{\phantom{1}}$ 450 N/mm<sup>2</sup>

ARMATURA NEL CALCESTRUZZO ☆  $\wedge$ Armatura di superficie <sup>6</sup>  $\overline{a}$ Larga Larga Densa

#### Definisci la tensione caratteristica di snervamento

Definisci la densità delle armature superficiali

Definisci il copriferro

### Strato di armatura Strato di armatura

Disposizione dell'armatura

**Armatura longitudinale**

#### **Strato di armatura Disposizione dell'armatura**

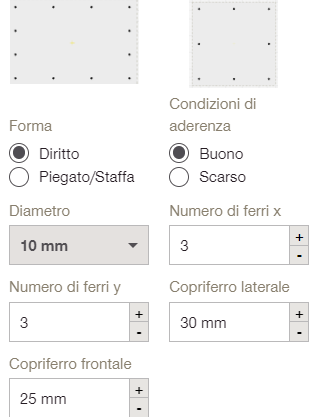

Per le estensioni puoi decidere di inserire le armature esistenti per stratti oppure disponendo il numero delle barre nelle due direzioni della sezione.

Definisci diametro e numero

Definisci il copriferro frontale e

Definisci le condizion di

Definisci la forma dell'armatura

delle barre

quello laterale

aderenza

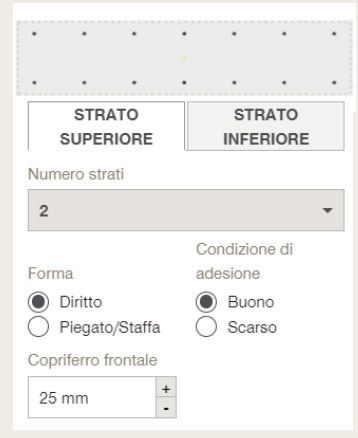

Puoi definire fino a 2 layer sia per lo strato superiore sia per quello inferiore

Definisci la forma dell'armatura

Definisci le condizion di aderenza

Definisci il copriferro

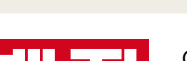

**PROFIS Engineering Suite Modulo - Armatura Post-Installata** **Il modulo «Armatura post-installata» di PROFIS Engineering offre la massima flessibilità nella definizione delle staffe e degli strati di armature longitudinali e trasversali. Puoi scegliere tra 1 e 4 strati, riflettendo realmente la situazione in cantiere**

#### **Armatura trasversale**

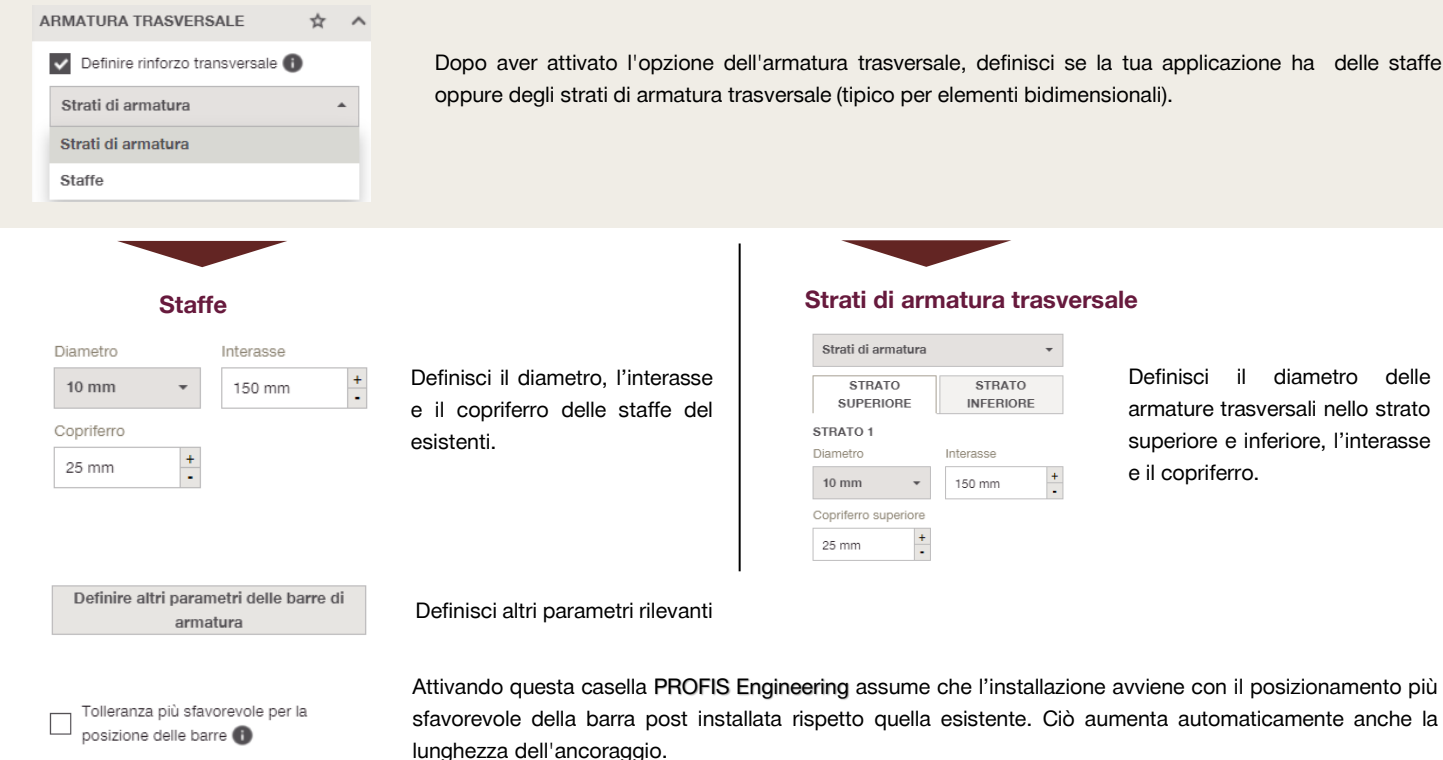

Definisci il diametro delle

armature trasversali nello strato superiore e inferiore, l'interasse e il copriferro.

### NUMERO DI STRATI

Le combinazioni dei diversi numeri di strato nell'armatura superiore e inferiore dipendono dalla direzione del carico. Gli strati di armatura mancanti sono possibili solo se quell'area si trova nella zona di compressione.

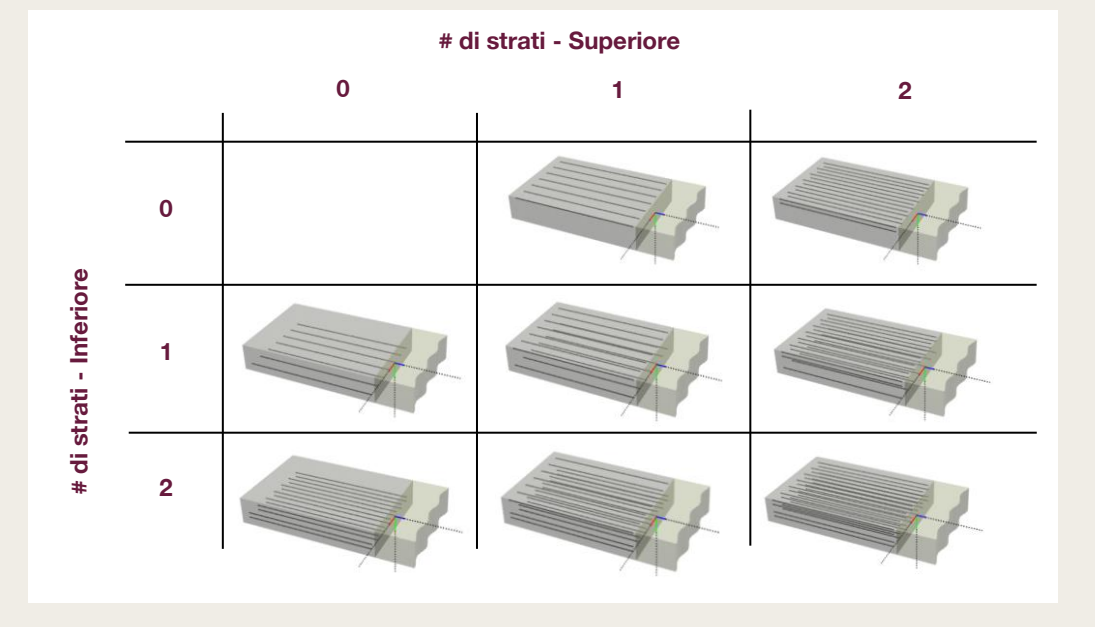

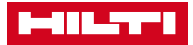

**PROFIS Engineering Suite Modulo - Armatura Post-Installata** **Il modulo «Armatura post-installata» di PROFIS Engineering ti offre la possibilità di progettare le tue applicazioni con 2 diverse resine. HY 200-R V3 a rapido indurimento e RE 500 V4, l'epossidica, che rende possibile la progettazione anche in casi sfidanti come i nodi rigidi in condizioni sismiche.**

#### **Definisci le barre postinstallate**

In questa scheda è possibile inserire le armature in modo automatico o definito dall'utente (ottimizzazione o verifica) nonché il tipo di ancorante chimico e altri parametri rilevanti.

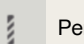

Per iniziare vai al tab "barre post-installate"

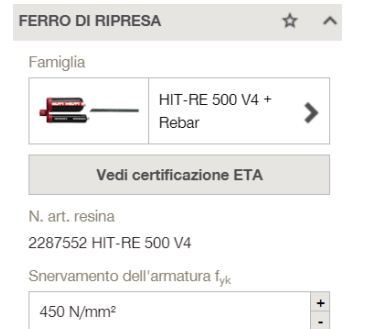

Per selezionare un ancorante chimico fare clic sulla scheda «famiglia».

Puoi visualizzare e scaricare l'approvazione ETA (sia quella valida per il TR069 sia quella per l'Eurocodice)

Definisci la resistenza allo snervamento dell'armatura post-installata

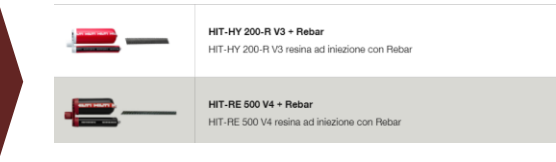

#### **Il posizionamento delle barre post-installate può essere fatto in modo "Automatico" o "Definito dall'utente"**

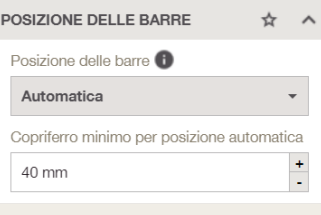

Nella modalità di ottimizzazione automatica il software sceglie diametro, interasse e condizioni di aderenza delle barre. Puoi decidere se ottimizzare in base al criterio di lunghezza minima di fissaggio oppure numero minimo di fori.

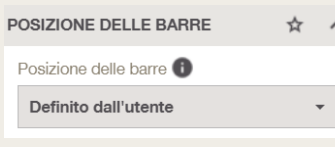

Questa è una modalità di verifica, il software verifica la configurazione proposta dall'utente

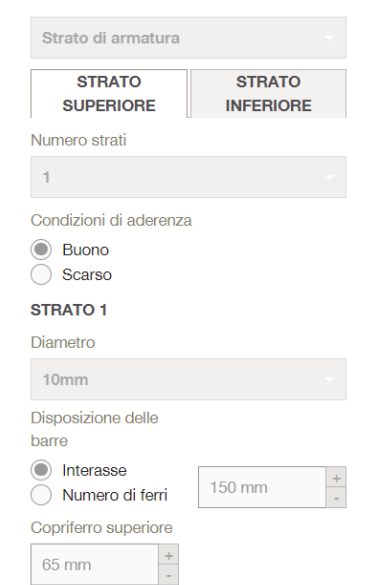

In modalità automatica i campi di definizione dell'armatura post-installata sono disattivati in quanto i valori sono proposti dal software.

Puoi definire se vuoi che il software ti proponga una soluzione basata su: Lunghezza minima

dell'armatura post-installata e numero minimo di fori

- Lunghezza minima di fissaggio
- Numero minimo di fori

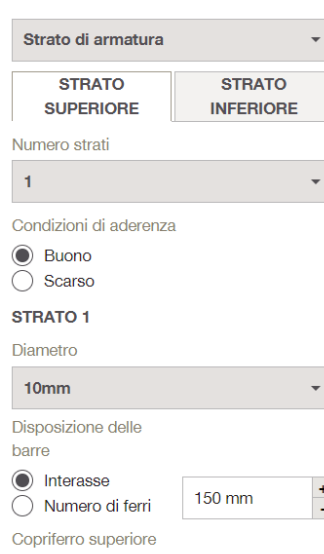

 $\frac{+}{1}$ 

65 mm

Puoi definire tutti I dettagli delle barre post-installate.

- Decidere I parametri delle barre scegliendo la modalità di inserimento per strati oppure dettagliando la disposizione delle armature (come per le barre esistenti).
- Definisci le condizioni di aderenza
- **Definisci il diametro**
- Definisci il copriferro superiore

### **JIDA RAPIDA**

**PROFIS Engineering Suite Modulo - Armatura Post-Installata** **La tua situazione in cantiere non è quella standard? Con l'Editor 2D è possibile controllare e calcolare i layout delle armature esistenti o post-installate definite dall'utente. Non hai abbastanza spazio per utilizzare layout tipici per trasferire i carichi? Nessun problema, l'Editor 2D sodisfa le tue esigenze.**

#### **Editor 2D**

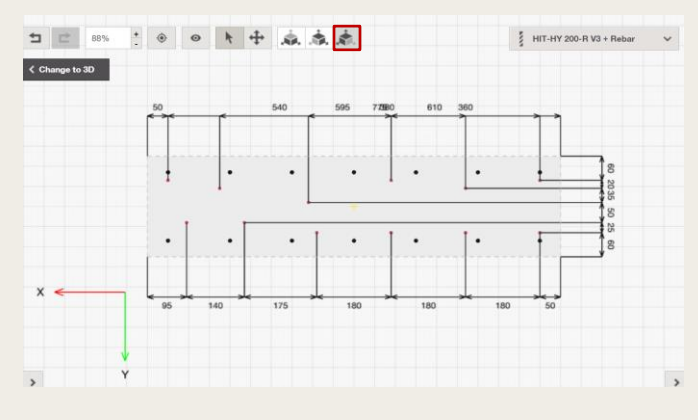

È possibile definire il layout dell'armatura gettata e post-installata in modo completamente definito dall'utente.

- Passare alla "Vista frontale" per vedere l'armatura post-installata (rossa) e l'armatura gettata (nera).
- Puoi trascinare le armature post-installate trascinandole con il mouse.
- La posizione dell'armatura gettata può essere adattata solo nella tabella sul lato sinistro

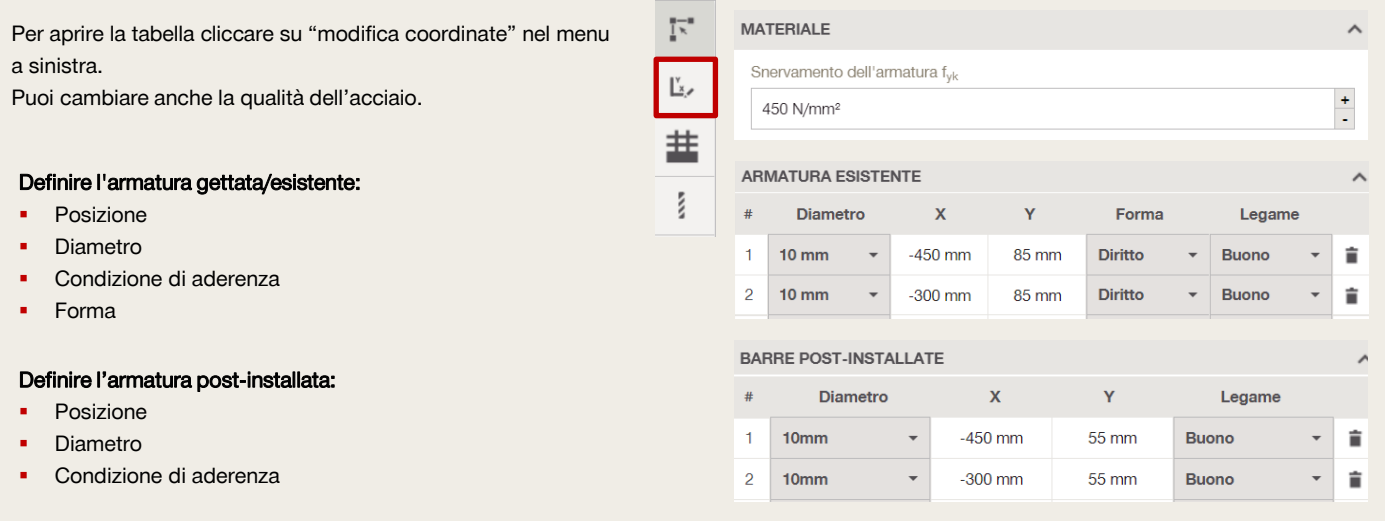

#### **Definisci il tipo di carico e i metodi di progettazione**

In questa scheda è possibile definire il tipo di carico, modalità d'inserimento del carico e i metodi di progettazione per il trasferimento del taglio nell'interfaccia

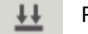

Per iniziare vai al tab "criteri e metodi di progettazione"

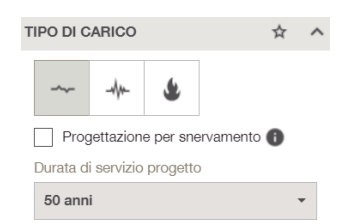

È possibile eseguire una progettazione statica, sismica e antincendio. Si prega di tenere presente che per l'applicazione relativa al fuoco è necessario eseguire anche il calco statico ed eventualmente sismico.

Puoi progettare applicazioni statiche e sismiche anche per snervamento

Definisci la vita utile della tua applicazione: 50 o 100 anni.

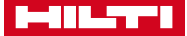

**PROFIS Engineering Suite Modulo - Armatura Post-Installata**

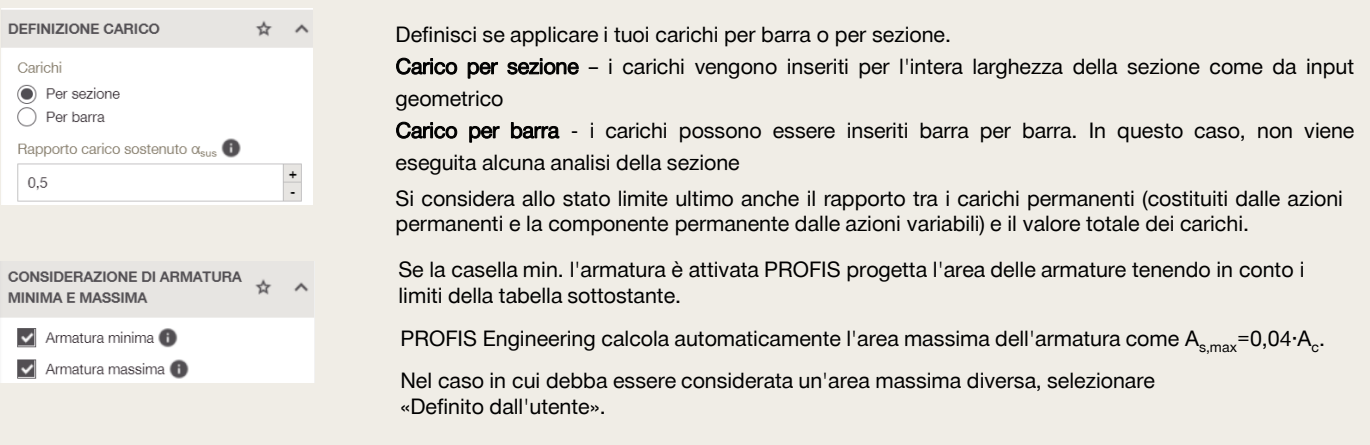

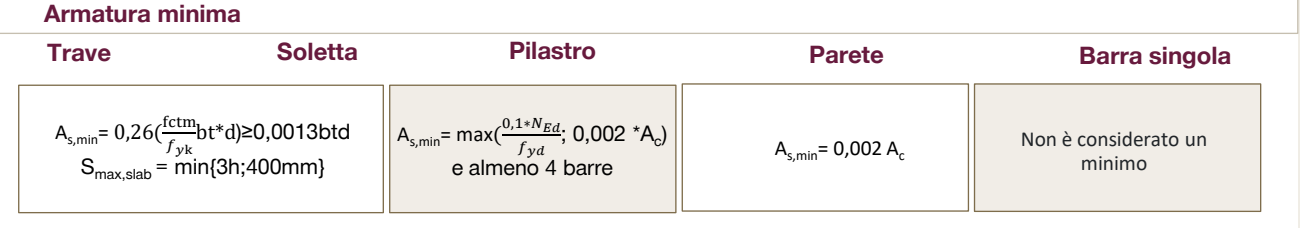

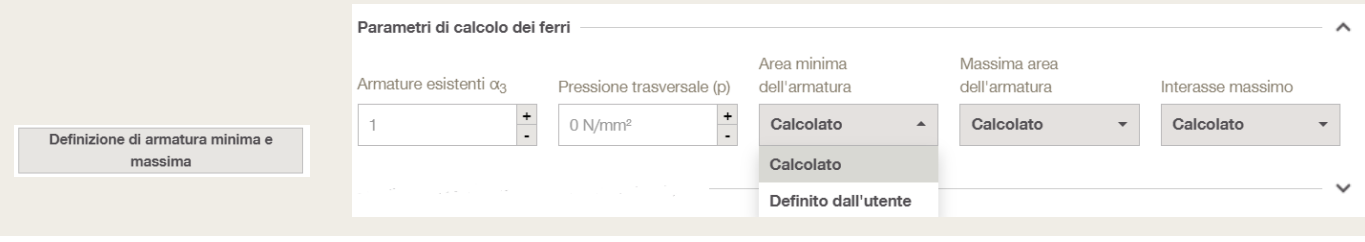

### OPZIONI PER VERIFICHE A TAGLIO

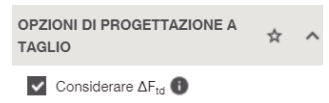

L'effetto addizionale del taglio in zona tesa è considerato di default nel caso di travi e solette. Questo può essere disattivato dall'utente. La formula di progetto cambia se si tratta di un supporto/vincolo diretto o indiretto (con o senza armatura a taglio). Si prega di consultare le specifiche di seguito

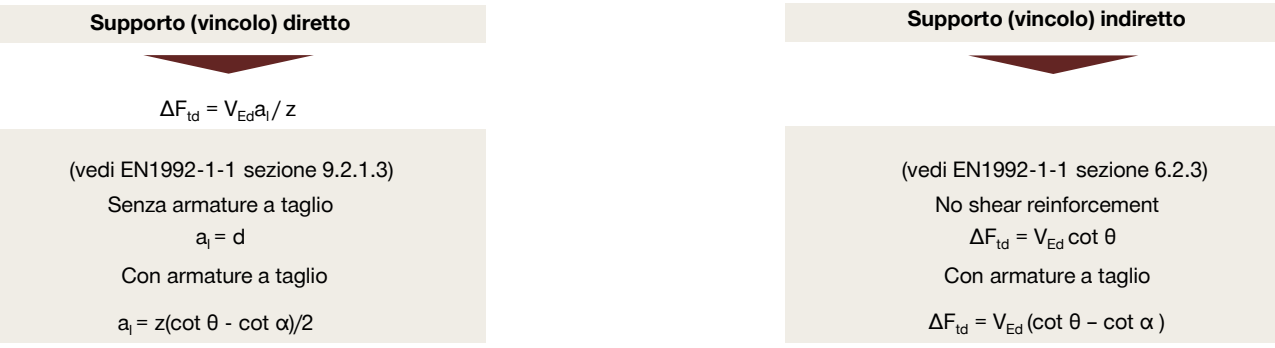

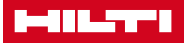

### **JIDA RAPIDA**

**PROFIS Engineering Suite Modulo - Armatura Post-Installata** **La progettazione a taglio per le connessioni post-installate con barre di armatura non si basa sul diametro dell'armatura ma piuttosto sulla scabrezza dell'interfaccia. In PROFIS Engineering puoi progettare per l'azione tagliante nell'interfaccia secondo 3 formulazioni.**

Le armature post-installate non sono generalmente progettate per resistere direttamente al carico di taglio allo stesso modo di un ancorante per le piastre in acciaio.

Le forze sono definite attraverso un modello a tirante-puntone, che presuppone che l'armatura resista solo ai carichi assiali per garantire l'equilibrio.

L'interfaccia della connessione deve essere opportunamente irruvidita per garantire che il carico di taglio sia trasferito per attrito.

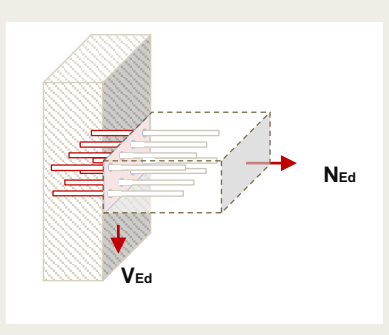

**Fig. 6:** taglio nell'interfaccia

#### **Sono disponibili 3 formule per la verifica a taglio nell'interfaccia tra calcestruzzi gettati in tempi diversi**

Verifica dell'azione tagliante ∣✓ nell'interfaccia <sup>1</sup>

EN1992-1-1, 6.2.5 (compressione ...  $\triangle$ 

EN1992-1-1, 6.2.2 (flessione predominante, no armatura a taglio)

EN1992-1-1, 6.2.3 (flessione predominante + armatura a taglio nel nuovo elemento)

La verifica a taglio nell'interfaccia è opzionale e può essere attivata nella relativa scheda

- Taglio/Compressione predominante (cono senza armatura a taglio nell'elemento) → EN 1992-1-1 6.2.5
- Momento flettente predominante (senza armatura a taglio nell'elemento) → EN 1992-1-1 6.2.2
- Momento flettente predominante (con armatura a taglio nell'elemento) → EN 1992-1-1 6.2.3

#### **Quale formulazione si applica? – Guida alla scelta della corretta verifica a taglio**

dove,

ed - è l'eccentricità del momento flettente al centro della sezione trasversale h è l'altezza della sezione trasversale dell'elemento di calcestruzzo

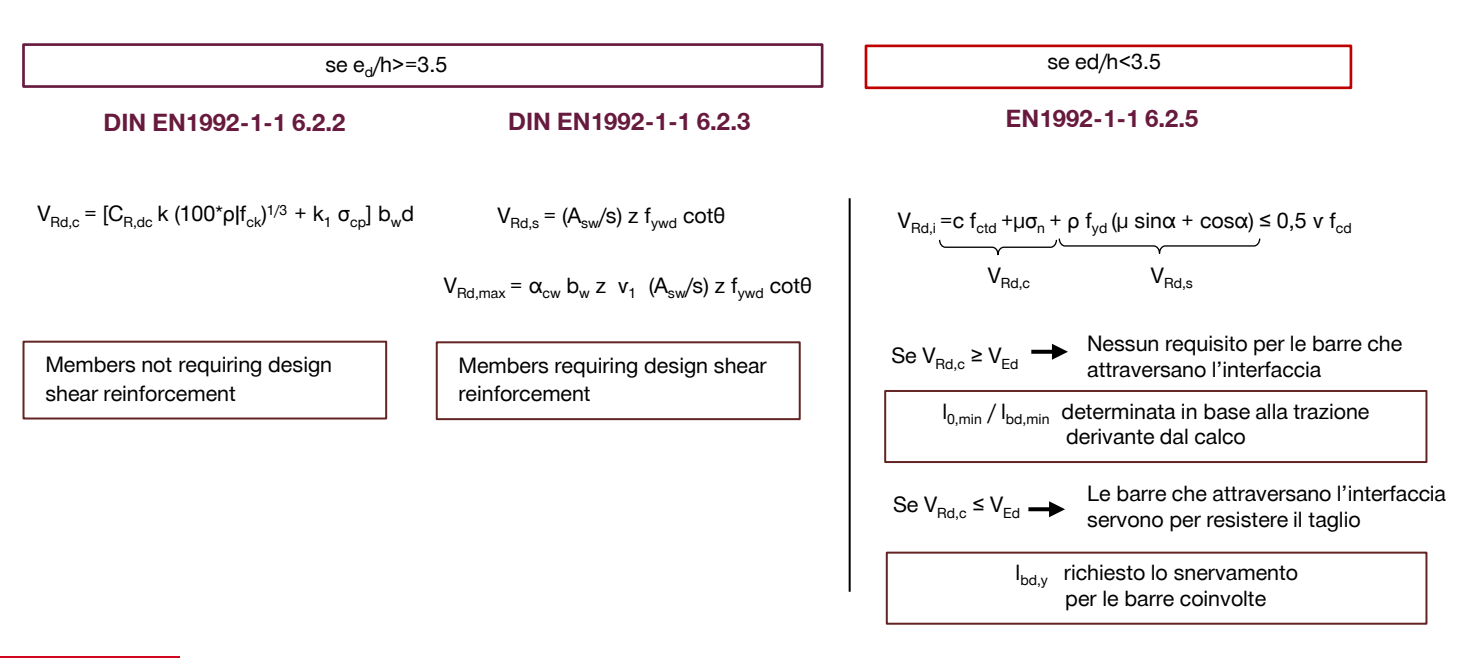

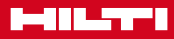

### **JIDA RAPIDA**

**PROFIS Engineering Suite Modulo - Armatura Post-Installata** **La progettazione a taglio per le connessioni post-installate con barre di armatura non si basa sul diametro dell'armatura ma piuttosto sulla scabrezza dell'interfaccia. In PROFIS Engineering puoi progettare per l'azione tagliante nell'interfaccia secondo 3 formulazioni.**

Le armature post-installate non sono generalmente progettate per resistere direttamente al carico di taglio allo stesso modo di un ancorante per le piastre in acciaio.

Le forze sono definite attraverso un modello a tirante-puntone, che presuppone che l'armatura resista solo ai carichi assiali per garantire l'equilibrio.

L'interfaccia della connessione deve essere opportunamente irruvidita per garantire che il carico di taglio sia trasferito per attrito.

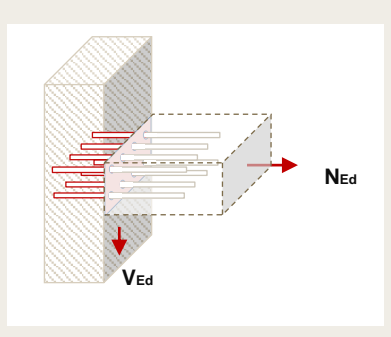

**Fig. 6:** taglio nell'interfaccia

#### **Sono disponibili 3 formule per la verifica a taglio nell'interfaccia tra calcestruzzi gettati in tempi diversi**

Verifica dell'azione tagliante ∣✓ nell'interfaccia **O** 

EN1992-1-1, 6.2.5 (compressione ...  $\triangle$ 

EN1992-1-1, 6.2.2 (flessione predominante, no armatura a taglio)

EN1992-1-1, 6.2.3 (flessione predominante + armatura a taglio nel nuovo elemento)

La verifica a taglio nell'interfaccia è opzionale e può essere attivata nella relativa scheda

- Taglio/Compressione predominante (cono senza armatura a taglio nell'elemento) → EN 1992-1-1 6.2.5
- Momento flettente predominante (senza armatura a taglio nell'elemento) → EN 1992-1-1 6.2.2
- Momento flettente predominante (con armatura a taglio nell'elemento) → EN 1992-1-1 6.2.3

#### **Quale formulazione si applica? – Guida alla scelta della corretta verifica a taglio**

dove,

ed - è l'eccentricità del momento flettente al centro della sezione trasversale h è l'altezza della sezione trasversale dell'elemento di calcestruzzo

se  $e_d/h$ >=3.5

se ed/h<3.5

**DIN EN 1992-1-1 NA 2013-046.2.2 DIN EN 1992-1-1 NA 2013-04 EN1992-1-1 6.2.5**

**[ACCEDI SUBITO A](https://www.hilti.it/c/CLS_CUSTOMER_SOFTWARE/CLS__SOFTWARE_FASTENING_SYSTEMS/r6502279) [PROFIS ENGINEERING](https://www.hilti.it/c/CLS_CUSTOMER_SOFTWARE/CLS__SOFTWARE_FASTENING_SYSTEMS/r6502279)**

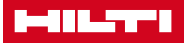